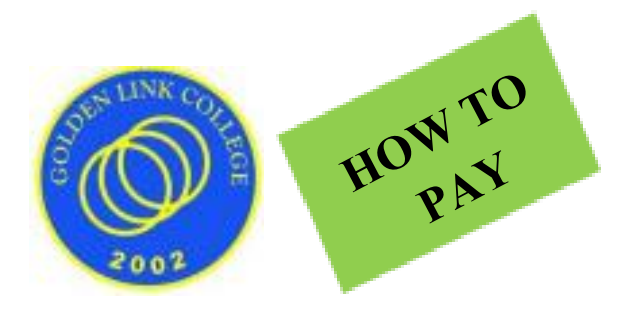

# **How to pay tuition and other fees**

There are several ways to pay your school fees. When paying online or through bank, **it is important that you send an email or message to Golden Link to inform us the exact amount you have deposited, the name of the child and grade level.** 

# **A. Physical Bank Deposit**

- 1) Go to any branch of Bank of the Philippine Islands
- 2) Fill up the needed information in the transaction slip or kiosk Account Name: Golden Link College Foundation
- 3) Account Number: 1941-0001-49

Amount: -----

Contact Number: 8961-5836/ 0943-829-6933

Email Address: goldenlink2002@gmail.com

4) Pay to the cashier and secure a copy of bank deposit receipt 5)

Scan or take photo of bank deposit receipt and send it to goldenlink2002@gmail.com

6) Present the original bank deposit receipt when you visit GLC main campus for signing of enrollment agreement and other documents.

# **B. Online Bank Transfer**

- 1) Open your bank application or website.
- 2) Go to bank transfer.
- 3) Fill up needed information in the transaction slip or kiosk a. Account Name: Golden Link College Foundation
	- b. b. Account Number: 1941-0001-49
	- c. Swift Code: BOPIPHMM
	- d. Contact Number: 8961-5836/ 0943-829-6933
	- e. Email Address: goldenlink2002@gmail.com
- 4) Confirm transaction or money transfer
- 5) Scan or screenshot the confirmation of money transfer and send it to goldenlink2002@gmail.com

6) Present the screenshot of the confirmation of money transfer upon your visit to the GLC main campus for signing of enrollment agreement and other documents.

#### **C. GCash to Bank**

1) Open GCash application. Ensure that GCash account has enough balance. 2) Go to 'Bank Transfer'

3) Select bank partner: Bank of the Philippine Islands (BPI) 4)

Fill up information needed

- a. Amount: ------
- b. Account Name: Golden Link College Foundation
- c. Account Number:1941-0001-49
- d. Send receipt to: goldenlink2002@gmail.com

5) Click 'Send Money' to confirm transaction or money transfer 6) Scan or screenshot the confirmation of money transfer and send it to goldenlink2002@gmail.com

7) Present the screenshot of the confirmation of money transfer upon your visit to the GLC main campus for signing of enrollment agreement and other documents.

### **D. Smart Padala**

- 1) Go to any Smart Padala center or agent
- 2) Fill up information in the transaction slip

a. Account Number: 5577-5194-8495-6108

- b. Name of receiver: Marvin Gueco
- c. Contact Number: 0929 7174225
- 3) Confirm transaction slip and pay for the amount, including the service fee. Secure a copy of the transaction receipt.
- 4) Scan or take photo of the transaction receipt and send to goldenlink2002@gmail.com
- 5) Present the original transaction receipt when you visit GLC main campus for signing of enrollment agreement and other documents.

## **E. Physical Visit to GLC Main Campus**

Office is open every Monday, Wednesday and Friday, 9:00am-12noon and 1:00pm to 5:00pm.

Secure appointment date and time by sending email to goldenlink2002@gmail.com to maintain public health measure and physical distancing.